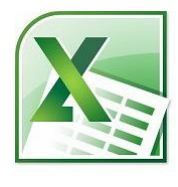

Excel 日付から曜日を自動表示

入力した日付が何曜日なのかを表示させたいときは「TEXT 関数」を使います。 たとえば「A1」というセルに「2008/4/1」と入力したときその隣のセル「B1」に

 $=$ TEXT $(A1,'$ aaa")

と入力すると「B1」には「火」と表示されます。

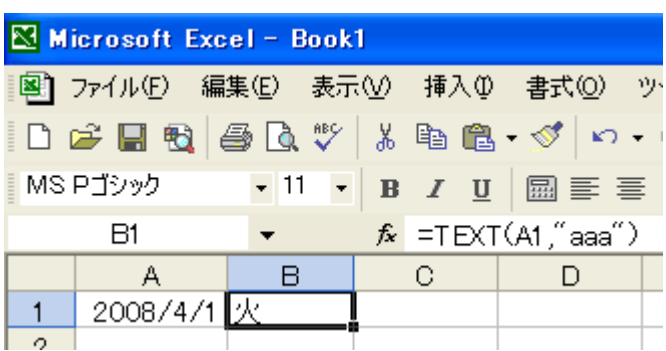

セル「A1」に入力した日付を変えて、カレンダーで曜日が正しいか確認してみましょう。

 $A1 = TEXT(A1," aaa")$  $2008/3/1 +$ 

2008/4/1 火

ここで面白いのは「"aaa"」の部分で表示される曜日の「形式」が設定できるのですが、以下 のように形式を変えることができます。

aaa  $\rightarrow$  月、火、水... aaaa → 月曜日、火曜日、水曜日...  $(aaa) \rightarrow (H)$ ,  $(\mathcal{K})$ ,  $(\mathcal{K})$ ,...  $ddd \rightarrow Mon$ , Tue, Wed... dddd → Monday、Tuesday、Wednesday...

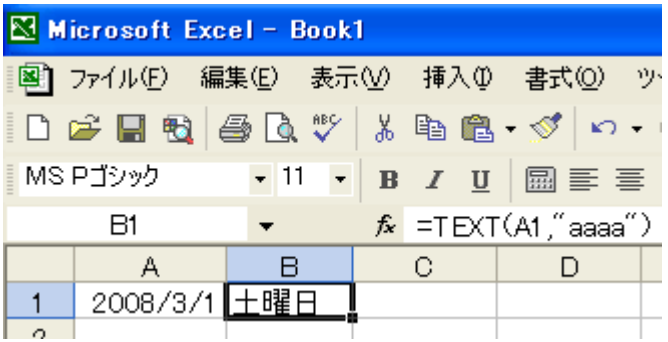

ここまで知っておけば「日付」を入力したセルの横に、その「日付」が何曜日になるのか自動 で表示できる表を作ることができるはずです。